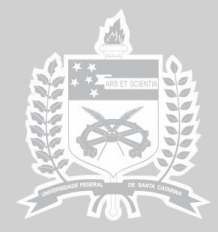

UNIVERSIDADE FEDERAL<br>DE SANTA CATARINA

# centro brasileiro de eficiência energética em edificações cb3e.ufsc.br

**Manual de simulação computacional de edifícios com o uso do objeto** *ground domain* **no programa** *Energyplus*

> **Leonardo Mazzaferro, Msc. Ana Paula Melo, Dra. Roberto Lamberts, PhD.**

**Florianópolis, novembro de 2015**

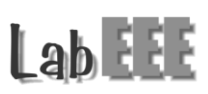

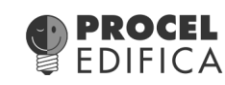

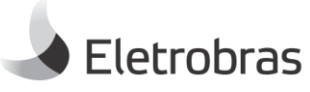

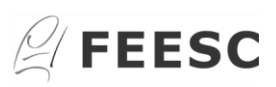

#### **INFORMAÇÕES GERAIS**

Este manual foi elaborado com o objetivo de auxiliar o usuário do programa *EnergyPlus* a inserir os parâmetros necessários para simular edificações em contato com o solo. A elaboração do manual baseou-se nos resultados de simulações computacionais e nos documentos *Engineering Reference*, *Auxiliary Programs* e *Input/Output Reference*, fornecidos pelo programa *EnergyPlus*. O manual descreve os dados de entrada necessários, de forma clara e objetiva, para considerar a influência do contato com o solo em simulações de edificações.

# **SUMÁRIO**

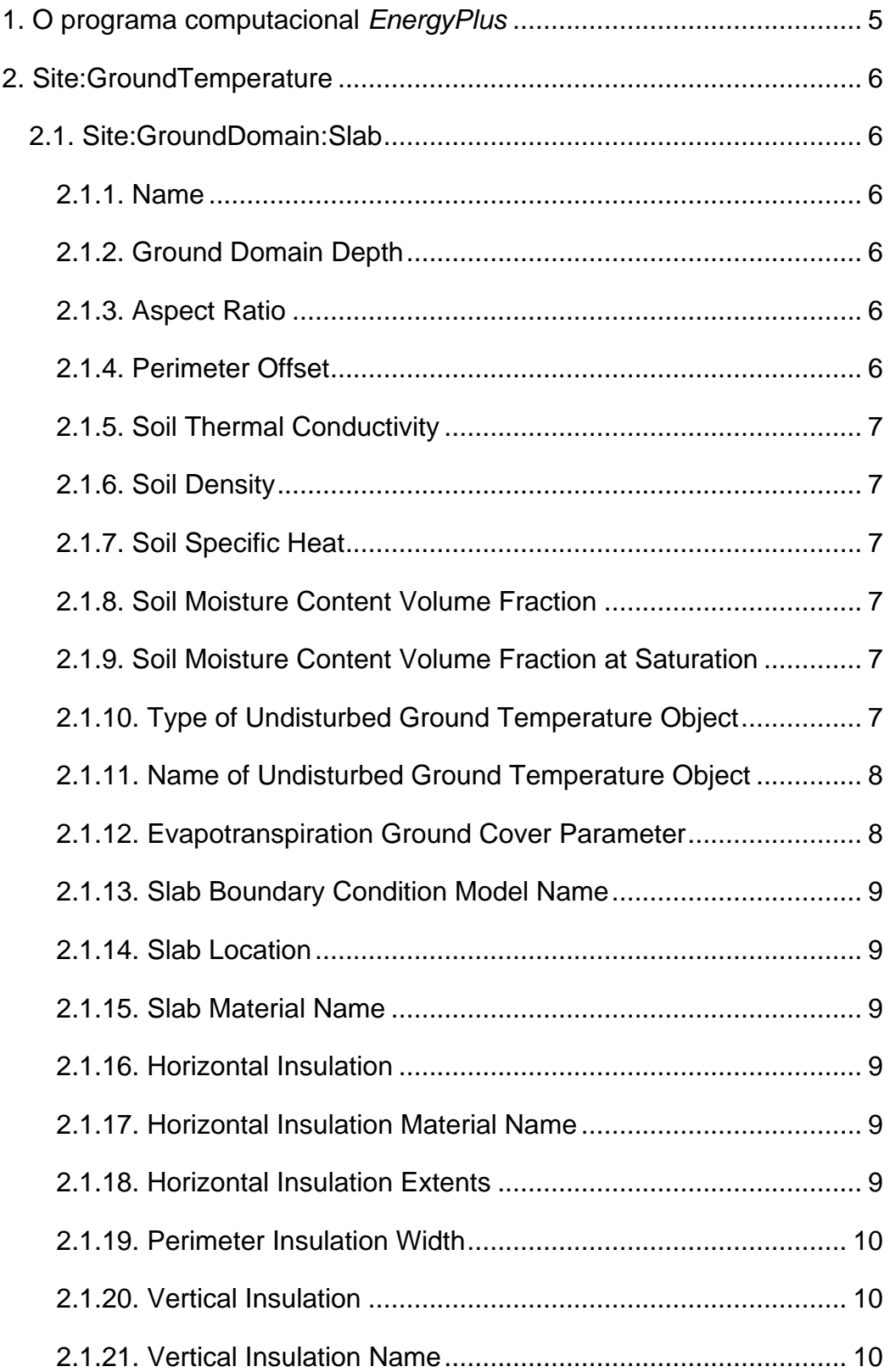

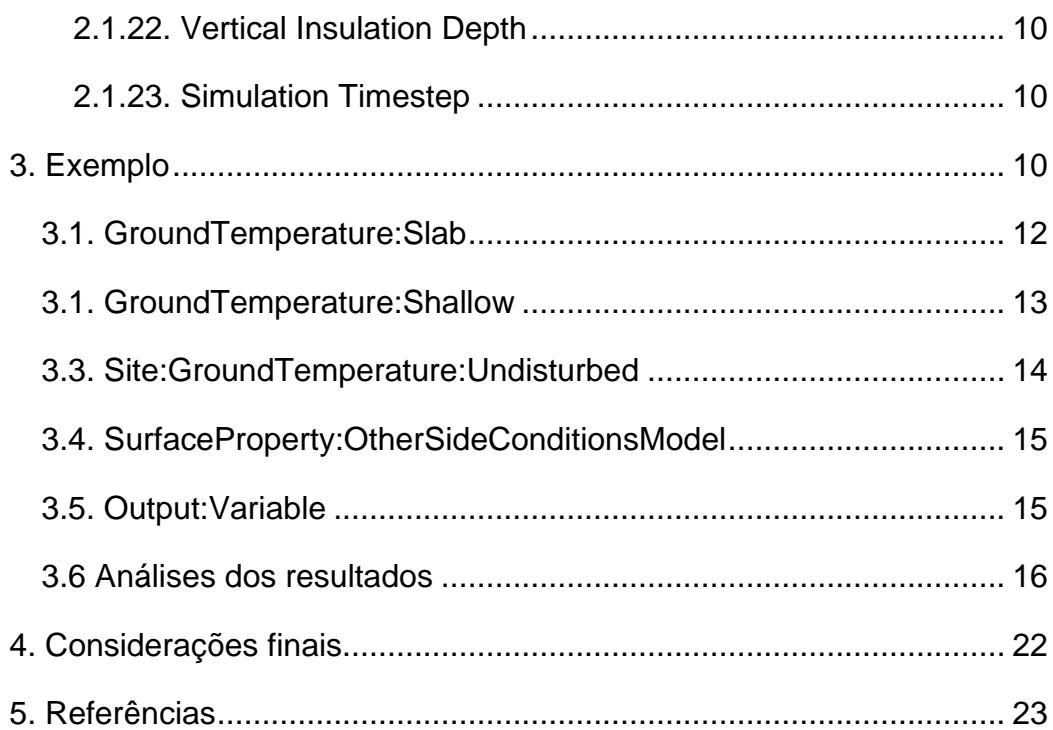

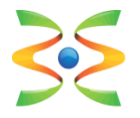

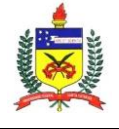

**UFSC – Universidade Federal de Santa Catarina Dep. de Engenharia Civil** www.ecv.ufsc.br

## <span id="page-4-0"></span>**1. O programa computacional** *EnergyPlus*

Para a elaboração deste manual, foi utilizado o programa de simulação computacional *EnergyPlus* versão 8.4 (DOE, 2015). O programa *EnergyPlus* foi desenvolvido através da fusão dos programas DOE-2 e *BLAST* pelo *Lawrence Berkeley National Laboratory* (LBNL), em sociedade com outros laboratórios. Além da geometria e dos materiais, o programa *EnergyPlus* permite modelar diversos sistemas, como por exemplo: as rotinas de ocupação dos usuários, o sistema de condicionamento de ar, o sistema de iluminação, o sistema de ventilação natural, o contato com o solo, entre outros.

As edificações em contato com o solo, no programa *EnergyPlus*, podem ser simuladas de diferentes maneiras: inserindo as temperaturas médias mensais do solo no objeto *Site:GroundTemperature:BuildingSurface*; utilizando o objeto *Detailed Ground Heat Transfer* que engloba dois pré-processadores: *Slab* e *Basement*; ou ainda através do objeto *Ground Domain*.

Neste manual serão detalhados especificamente os parâmetros e os procedimentos necessários para simular o contato com o solo através do objeto *Ground Domain.* Este objeto é capaz de lidar com diferentes configurações de placas de isolamento térmico, utilizando um modelo de diferenças finitas implícito para obter as temperaturas do solo. O resultado da simulação pode ser obtido para diferentes valores de *timesteps* e tamanhos de laje.

Superfícies horizontais múltiplas (lajes pertencentes a diferentes zonas térmicas) podem ser acopladas em um mesmo domínio de solo. O domínio consiste no conjunto dos elementos que são considerados na simulação de superfícies em contato com o solo. São utilizadas iterações para alcançar a convergência das temperaturas no domínio. O modelo estabelecido determina uma superfície de área superficial equivalente dentro do domínio, representando as superfícies horizontais acopladas ao domínio do solo. Esta superfície interage com o solo, fornecendo temperaturas atualizadas para o objeto *OtherSideConditionsModel* que são utilizadas nos cálculos de balanço de calor da superfície.

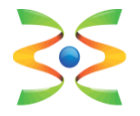

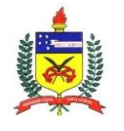

Este manual documenta o objeto de entrada *Ground Domain*, utilizado para simular transferência de calor em superfícies horizontais em contato com o solo, através do programa computacional *EnergyPlus*.

# **2. Site:GroundTemperature**

<span id="page-5-0"></span>A classe de objetos *Site:GroundTemperature* no programa *EnergyPlus* contém parâmetros que podem ser utilizados para a simulação de uma edificação em contato com o solo. Um dos objetos desta classe é o *Site:GroundDomain:Slab*, utilizado para edificações que possuem a laje em contato com o solo.

#### **2.1. Site:GroundDomain:Slab**

<span id="page-5-1"></span>As informações sobre os dados de entrada do objeto *Site:GroundDomain:Slab* são detalhados abaixo.

#### <span id="page-5-2"></span>**2.1.1. Name**

Define-se um nome para o objeto. Inserir somente letras.

#### **2.1.2. Ground Domain Depth**

<span id="page-5-3"></span>Este campo define a profundidade adotada entre a superfície do solo e o limite do domínio considerado.

#### **2.1.3. Aspect Ratio**

<span id="page-5-4"></span>Este campo estabelece a razão entre a maior dimensão e a menor dimensão da laje.

#### **2.1.4. Perimeter Offset**

<span id="page-5-5"></span>Este campo define a distância entre a parede externa da edificação, que está em contato com o solo, e o limite do domínio de solo.

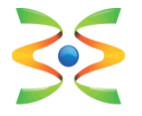

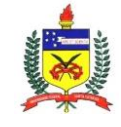

#### **2.1.5. Soil Thermal Conductivity**

<span id="page-6-0"></span>Este campo estabelece a condutividade térmica do solo. Deve ser inserido um valor maior que zero. A unidade utilizada é W/(m².K).

#### **2.1.6. Soil Density**

<span id="page-6-1"></span>Este campo define a densidade do solo. Deve ser inserido um valor maior que zero. A unidade utilizada é kg/m<sup>3</sup>.

#### **2.1.7. Soil Specific Heat**

<span id="page-6-2"></span>Este campo estabelece o calor específico do solo. Deve ser um valor maior que zero. A unidade utilizada é J/(kg.K).

#### **2.1.8. Soil Moisture Content Volume Fraction**

<span id="page-6-3"></span>Este campo define um valor nominal de umidade para o solo, usado para avaliar as propriedades térmicas do solo. A unidade utilizada é porcentagem.

#### **2.1.9. Soil Moisture Content Volume Fraction at Saturation**

<span id="page-6-4"></span>Este campo estabelece um valor nominal de umidade para o solo, quando o solo está saturado. A unidade utilizada é porcentagem.

#### **2.1.10. Type of Undisturbed Ground Temperature Object**

<span id="page-6-5"></span>Para calcular a transferência de calor de superfícies horizontais da edificação em contato com o solo, o *EnergyPlus* adota 3 modelos de temperaturas do solo não perturbadas. As temperaturas não perturbadas equivalem às temperaturas que o solo apresentaria caso não estivesse sendo "perturbado" por algo, como por exemplo, uma edificação. Os modelos de temperaturas do solo não perturbadas são:

> *FiniteDifference*: o objeto utiliza modelo de diferenças finitas para transferência de calor que utiliza o arquivo climático para obter as

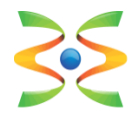

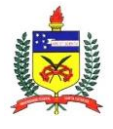

condições de contorno da superfície. No começo, é executada a simulação anual do modelo, até que o perfil de temperatura do solo anual alcance um comportamento periódico constante. Uma vez que, o comportamento de equilíbrio é atingido, as temperaturas do solo são armazenadas para serem utilizadas durante o resto da simulação.

- *KusudaAchenbach*: fornece temperaturas do solo não perturbado com base na correlação desenvolvida por Kusuda e Achenbach (1965). A correlação utiliza três parâmetros para a temperatura do solo na superfície, para definir uma correlação para as temperaturas do solo não perturbadas com função da profundidade e do tempo.
- *Xing*: fornece uma temperatura do solo não perturbada baseada na correlação desenvolvida por Xing (2014). A correlação é composta por cinco parâmetros e dois modelos harmônicos. O conjunto de dados necessários para realizar a simulação é mais complexo.

#### **2.1.11. Name of Undisturbed Ground Temperature Object**

<span id="page-7-0"></span>Neste campo deve-se inserir o nome do modelo de temperaturas do solo não perturbadas. O nome é referente ao objeto criado a partir do modelo escolhido de temperaturas do solo não perturbadas.

#### **2.1.12. Evapotranspiration Ground Cover Parameter**

<span id="page-7-1"></span>Este campo especifica os efeitos de cobertura do solo utilizados no modelo de evapotranspiração no balanço de calor da superfície do solo. Os valores podem variar de 0 (superfície do solo sólida/impermeável) a 1.5 (superfície do solo altamente permeável).

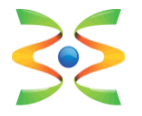

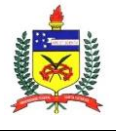

#### **2.1.13. Slab Boundary Condition Model Name**

<span id="page-8-0"></span>Neste campo deve-se escolher o nome do modelo de condição de contorno. O *EnergyPlus* define quatro possíveis condições de contorno no objeto *SurfaceProperty:OtherSideConditionsModel*, que também deve ser criado. O tipo de modelagem a ser definido no objeto *SurfaceProperty:OtherSideConditionsModel* é a *GroundCoupledSurface*.

#### **2.1.14. Slab Location**

<span id="page-8-1"></span>Este campo possibilita definir a laje "INGRADE" (superfície superior da laje no mesmo nível da superfície do solo) ou "ONGRADE" (superfície inferior da laje no mesmo nível da superfície do solo).

#### **2.1.15. Slab Material Name**

<span id="page-8-2"></span>Inserir o nome do material utilizado para a construção da laje. Aplicável somente em situações INGRADE.

#### **2.1.16. Horizontal Insulation**

<span id="page-8-3"></span>Este campo determina a presença ou não de isolamento térmico horizontal na laje. Inserir "YES" neste campo caso haja presença de isolamento térmico horizontal na laje ou inserir "NO" em caso contrário.

#### **2.1.17. Horizontal Insulation Material Name**

<span id="page-8-4"></span>Inserir o nome do material utilizado para representar o isolamento térmico horizontal da laje.

#### **2.1.18. Horizontal Insulation Extents**

<span id="page-8-5"></span>Este campo indica se o isolamento térmico horizontal da laje cobre a totalidade da área da laje (FULL) ou somente seu perímetro (PERIMETER).

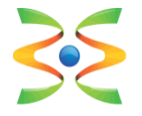

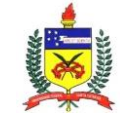

#### **2.1.19. Perimeter Insulation Width**

<span id="page-9-0"></span>Este campo indica a largura do isolante térmico presente no perímetro da laje, medido a partir da borda da laje. O intervalo de valores válido é de zero até a metade da menor dimensão da laje.

#### **2.1.20. Vertical Insulation**

<span id="page-9-1"></span>Este campo determina a presença ou não de isolamento térmico vertical na laje. Inserir "YES" neste campo caso haja presença de isolamento térmico vertical na laje ou inserir "NO" em caso contrário.

#### **2.1.21. Vertical Insulation Name**

<span id="page-9-2"></span>Inserir o nome do material utilizado para representar o isolamento térmico vertical da laje. Este campo só é necessário em caso de isolamento térmico vertical.

#### **2.1.22. Vertical Insulation Depth**

<span id="page-9-3"></span>Este campo indica a profundidade do isolamento térmico vertical, medida em metros, a partir da superfície do solo. Este valor deve ser superior à espessura da laje e inferior à profundidade do domínio considerado.

#### **2.1.23. Simulation Timestep**

<span id="page-9-4"></span>Este campo define o *timestep* da simulação referente ao contato com o solo, ou seja, indica se as temperaturas do domínio são atualizadas a cada *timestep* (definido no IDF) ou em intervalos horários.

## <span id="page-9-5"></span>**3. Exemplo**

Para a aplicação do objeto *Ground Domain* no programa *EnergyPlus*, foi utilizada uma edificação residencial unifamiliar (Figura 01), de um pavimento tipo, com as seguintes características:

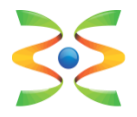

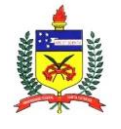

- Dimensões: 6 m x 6 m x 4,32 m (pé direito de 2,80 m)
- Cinco zonas térmicas: sala, banheiro, quarto 01, quarto 02, ático
- Clima: arquivo climático de Florianópolis (TRY 1963)
- Ventilação: ventilada de acordo com a temperatura de *setpoint*
- Temperatura de *setpoint* da ventilação: 20ºC
- Piso: laje maciça de concreto 100 mm e piso cerâmico
- Parede externa e interna: argamassa 25 mm, tijolo 8 furos cerâmico 100 mm, argamassa 25 mm
- Cobertura: telha cerâmica 10 mm
- Vidro: simples 3mm
- Orientação: quartos com orientação norte e sala com orientação sul
- Sombreamento: beiral de 50 cm
- Ocupação: 4 pessoas, 2 em cada quarto

- Atividade metabólica: no quarto 80 Watts/pessoa; na sala 110 Watts/pessoa)

- Schedules de ocupação quartos:
	- Dias de semana: 23h00 às 7h00
	- Finais de semana: 24h00 às 8h00
- Schedules de ocupação sala:
	- Dias de semana: 08h00 às 12h00
	- Finais de semana: 09h00 às 23h00
- Iluminação: 44 Watts nos quartos e 29 Watts na sala
- Equipamentos: 161 Watts nos quartos e 90 Watts na sala

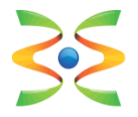

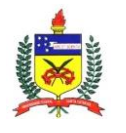

**UFSC – Universidade Federal de Santa Catarina Dep. de Engenharia Civil** www.ecv.ufsc.br

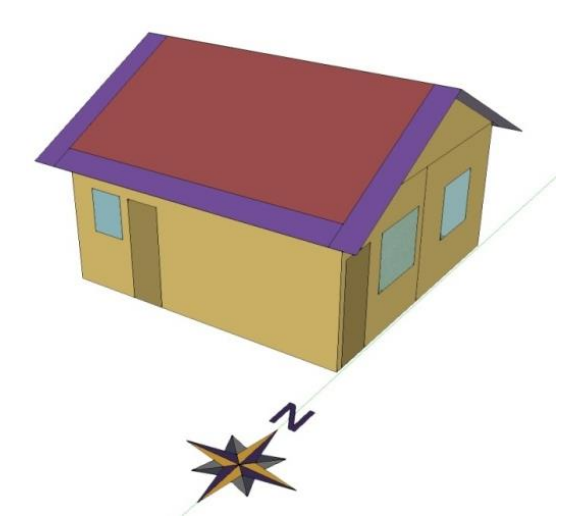

Figura 01. Modelo 3D da edificação unifamiliar adotada.

No estudo de caso, duas simulações foram realizadas para analisar a influência da temperatura do solo na edificação, de acordo com o objeto *Ground Domain*. Na primeira simulação, foi utilizado o método de *FiniteDifference*. Na segunda simulação, foi adotado o método de *KusudaAchenbach*. O método de *Xing* não foi utilizado neste exemplo pois necessita de um maior detalhamento nas propriedades do solo e modelagem.

#### **3.1. GroundTemperature:Slab**

<span id="page-11-0"></span>Este objeto engloba os parâmetros detalhados acima (Figura 02). Primeiramente, define-se um nome para o objeto. Em seguida, devem ser inseridas as características geométricas da laje e as propriedades referentes ao solo. Nos campos destacados em azul, deve-se definir o modelo de temperaturas não perturbadas do solo e as condições de contorno da laje em contato com o solo.

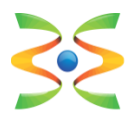

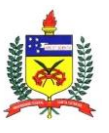

**UFSC – Universidade Federal de Santa Catarina Dep. de Engenharia Civil** www.ecv.ufsc.br

| Field                                               | Units   | Obi1                                                |
|-----------------------------------------------------|---------|-----------------------------------------------------|
| Name                                                |         | GroundDomain                                        |
| Ground Domain Depth                                 | m       | 10                                                  |
| Aspect Ratio                                        |         |                                                     |
| Perimeter Offset                                    | m       | 5                                                   |
| Soil Thermal Conductivity                           | W/m-K   | 1.5                                                 |
| Soil Density                                        | kg/m3   | 2800                                                |
| Soil Specific Heat                                  | J/kg-K  | 850                                                 |
| Soil Moisture Content Volume Fraction               | percent | 30                                                  |
| Soil Moisture Content Volume Fraction at Saturation | percent | 50                                                  |
| Undisturbed Ground Temperature Model Type           |         | Site:GroundTemperature:Undisturbed:FiniteDifference |
| Undisturbed Ground Temperature Model Name           |         | FiniteDiff                                          |
| Evapotranspiration Ground Cover Parameter           |         | 0.4                                                 |
| Slab Boundary Condition Model Name                  |         | GroundCoupledOSCM                                   |
| <b>Slab Location</b>                                |         | OnGrade                                             |
| Slab Material Name                                  |         |                                                     |
| Horizontal Insulation                               |         | No                                                  |
| Horizontal Insulation Material Name                 |         |                                                     |
| Horizontal Insulation Extents                       |         | Full                                                |
| Perimeter Insulation Width                          | m       |                                                     |
| Vertical Insulation                                 |         | No                                                  |
| Vertical Insulation Material Name                   |         |                                                     |
| Vertical Insulation Depth                           | m       |                                                     |
| Simulation Timestep                                 |         | Timestep                                            |

Figura 02. *Site:GroundTemperature:Slab*

#### **3.1. GroundTemperature:Shallow**

<span id="page-12-0"></span>Os dados de entrada referentes às temperaturas do solo foram inseridos de acordo com os valores de temperaturas mensais do solo a 0,5 metros de profundidade (selecionados a partir do arquivo climático de Florianópolis), no objeto *Site:GroundTemperature:Shallow*. Estas temperaturas são utilizadas pelos modelos de temperaturas não perturbadas para a realização dos cálculos de transferência de calor entre a laje e solo. A Figura 03 abaixo apresenta os valores de temperatura do solo utilizados no exemplo.

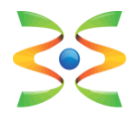

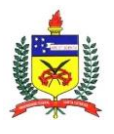

**UFSC – Universidade Federal de Santa Catarina Dep. de Engenharia Civil** www.ecv.ufsc.br

| Field                                | Units | Obj1  |
|--------------------------------------|-------|-------|
| January Surface Ground Temperature   | С     | 22.75 |
| February Surface Ground Temperature  | С     | 23.92 |
| March Surface Ground Temperature     | с     | 24.21 |
| April Surface Ground Temperature     | с     | 23.89 |
| May Surface Ground Temperature       | С     | 22.22 |
| June Surface Ground Temperature      | С     | 20.39 |
| July Surface Ground Temperature      | С     | 18.68 |
| August Surface Ground Temperature    | с     | 17.48 |
| September Surface Ground Temperature | С     | 17.16 |
| October Surface Ground Temperature   | С     | 17.79 |
| November Surface Ground Temperature  | C     | 19.23 |
| December Surface Ground Temperature  | С     | 21.01 |

Figura 03. *Site:GroundTemperature:Shallow*.

#### **3.3. Site:GroundTemperature:Undisturbed**

<span id="page-13-0"></span>Neste objeto é definido o modelo de temperaturas não perturbadas do solo para a simulação. As principais propriedades termo físicas (densidade, calor específico e condutividade) do solo são definidas neste objeto. Foram adotados os valores *default* sugeridos pelo programa *EnergyPlus* para caracterizar o solo. Pode-se escolher entre três modelos: *FiniteDifference*, *KusudaAchenbach* e *Xing*. Neste exemplo, são abordados os dois primeiros modelos, de acordo com a Figura 04 e a Figura 05 abaixo.

| Field                                               | Units         | Obi1       |
|-----------------------------------------------------|---------------|------------|
| Name                                                |               | FiniteDiff |
| Soil Thermal Conductivity                           | W/m-K         |            |
| Soil Density                                        | ka/m3         | 1200       |
| Soil Specific Heat                                  | J/kg-K        | 1200       |
| Soil Moisture Content Volume Fraction               | percent       | 30         |
| Soil Moisture Content Volume Fraction at Saturation | percent       | 50         |
| Evapotranspiration Ground Cover Parameter           | dimensionless | 0.4        |

Figura 04. *Site:GroundTemperature:Undisturbed:FiniteDifference*

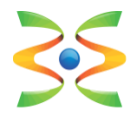

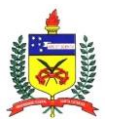

| Field                                      | Units  | Obi1   |
|--------------------------------------------|--------|--------|
| Name                                       |        | KATemp |
| Soil Thermal Conductivity                  | W/m-K  |        |
| Soil Density                               | kg/m3  | 1200   |
| Soil Specific Heat                         | J/kg-K | 1200   |
| Average Soil Surface Temperature           |        |        |
| Average Amplitude of Surface Temperature   | deltaC |        |
| Phase Shift of Minimum Surface Temperature | days   |        |

Figura 05. *Site:GroundTemperature:Undisturbed:KusudaAchenbach*

### **3.4. SurfaceProperty:OtherSideConditionsModel**

<span id="page-14-0"></span>Neste objeto é definida a modelagem das condições de contorno válidas para a superfície de contato entre a laje e o solo (Figura 6).

| Field            | Units | Obi1                     |
|------------------|-------|--------------------------|
| l Name :         |       | GroundCoupledOSCM        |
| Type of Modeling |       | ! GroundCoupledSurface : |

Figura 06. *SurfaceProperty:OtherSideConditionsModel*

É importante destacar que os dados de entrada de cada superfície (objeto *BuildingSurface:Detailed*) estejam vinculados com o método de modelagem adotado, conforme demonstrado na Figura 07.

| Field                                    | Units | Obj21                                         |
|------------------------------------------|-------|-----------------------------------------------|
| Name                                     |       | Piso Sala                                     |
| Surface Type                             |       | Floor                                         |
| <b>Construction Name</b>                 |       | <b>Exterior Floor</b>                         |
| Zone Name                                |       | Sala                                          |
| <b>Outside Boundary Condition</b>        |       | OtherSideConditionsModel                      |
| <b>Outside Boundary Condition Object</b> |       | GroundCoupledOSCM<br>$\overline{\phantom{a}}$ |
| Sun Exposure                             |       | NoSun                                         |
| Wind Exposure                            |       | Nowind                                        |

Figura 07. *BuildingSurface:Detailed*

#### **3.5. Output:Variable**

<span id="page-14-1"></span>Para a análise dos resultados, foram solicitadas quatro variáveis (Figura 8). As variáveis escolhidas no exemplo foram: *Site Outdoor Air Drybuld* 

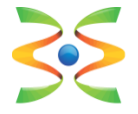

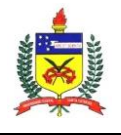

*Temperature* (temperatura de bulbo seco do ar externo), *Zone Operative Temperature* (temperatura operativa da zona analisada), *Zone Coupled Surface Temperature* (temperatura da superfície acoplada a zona) e *Zone Coupled Surface Heat Flux* (fluxo de calor da superfície acoplada a zona).

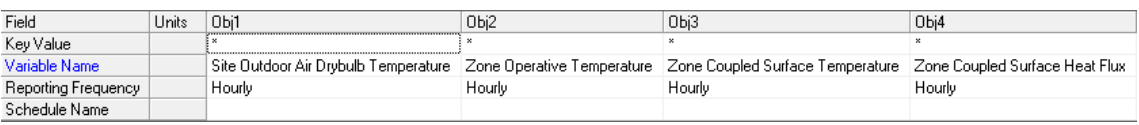

Figura 08. *Output:Variable*

#### **3.6 Análises dos resultados**

<span id="page-15-0"></span>A simulação foi realizada para o ano inteiro e depois foram analisados especificamente três dias no verão (07/02 a 09/02), e três dias no inverno (15/06 a 17/06). Estes períodos foram selecionados, pois apresentam os maiores e menores valores de temperatura da superfície de contato entre a laje e o solo. As simulações foram executadas através de dois métodos: *FiniteDifference* e *KusudaAchenbach*.

Para cada método, estão expostos os resultados obtidos através da adoção de dados de entrada *default* do objeto *GroundDomain* ou através da utilização de dados de entrada recomendados para o solo (inclusive utilizados como *default* pelo pré-processador *Slab* do *EnergyPlus*). Os resultados do método *FiniteDifference* serão apresentados abaixo, seguidos dos resultados referentes ao método *KusudaAchenbach*. Primeiramente, foram obtidas as temperaturas externas de bulbo seco e as temperaturas operativas da sala.

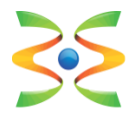

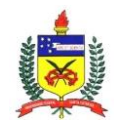

**UFSC – Universidade Federal de Santa Catarina Dep. de Engenharia Civil** www.ecv.ufsc.br

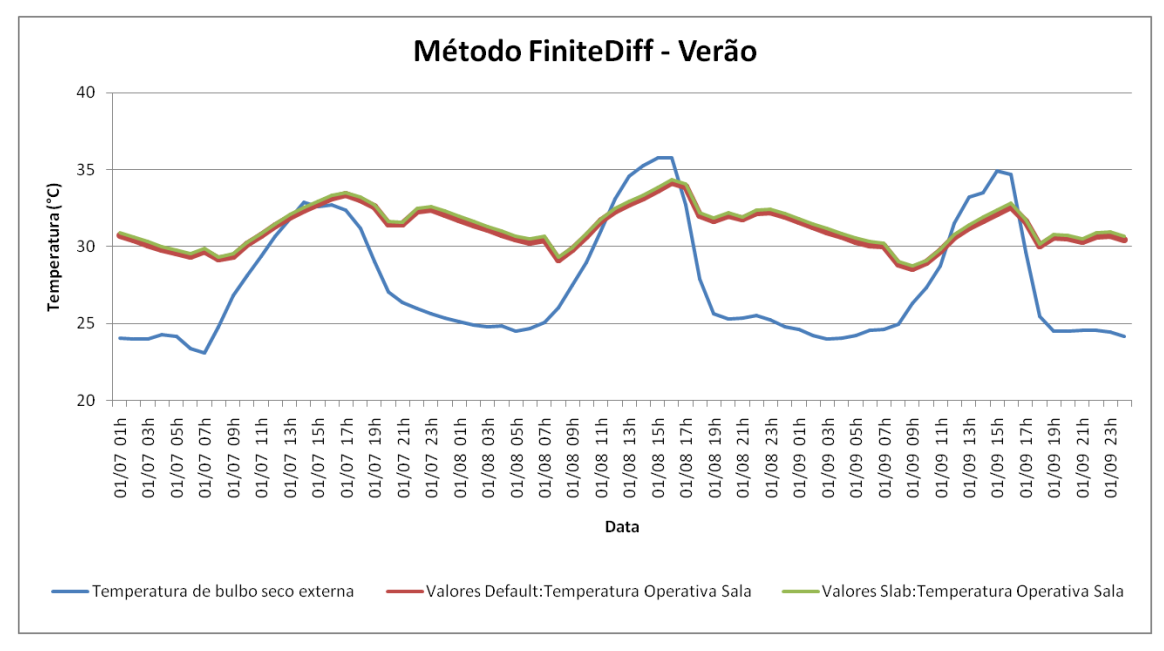

Figura 09. Temperatura externa de bulbo seco e temperatura operativa interna da sala - Verão - Método *FiniteDifference*.

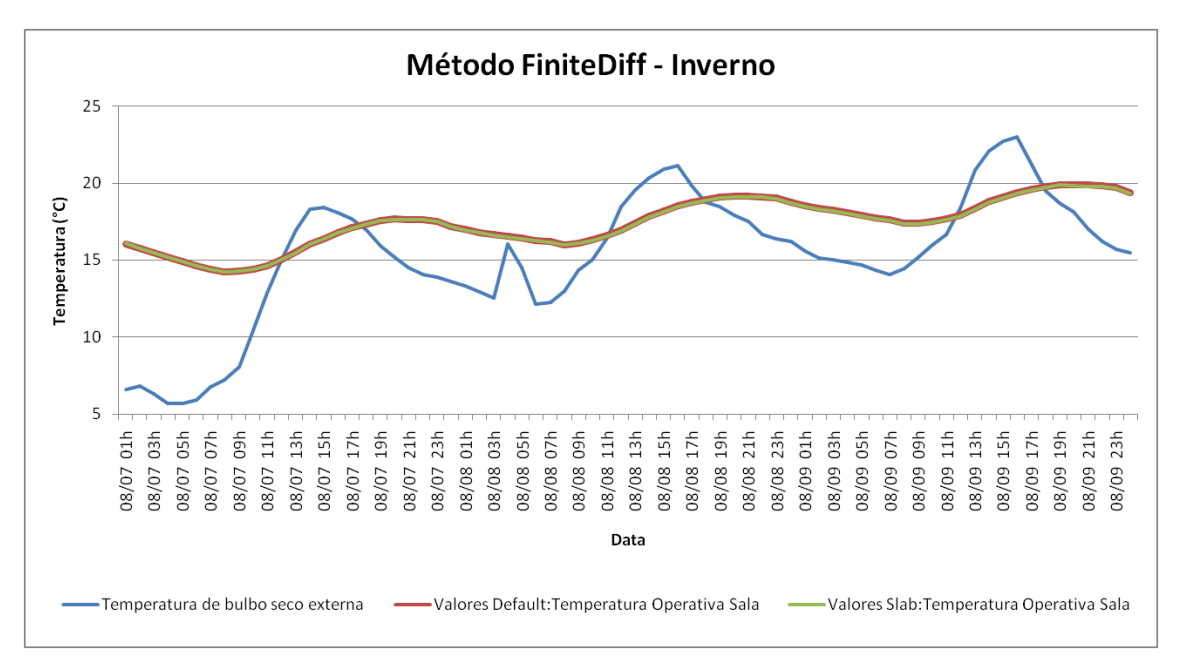

Figura 10. Temperatura externa de bulbo seco e temperatura operativa interna da sala - Inverno - Método *FiniteDifference*.

Pode-se observar que, através da utilização dos valores *default*, são obtidos resultados de temperatura ligeiramente inferiores no verão e praticamente equivalentes no inverno, quando comparados aos resultados

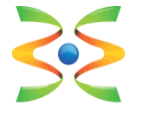

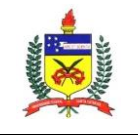

obtidos com a utilização de valores recomendados (*Slab*). A mesma tendência é encontrada na Figura 11 e na Figura 12.

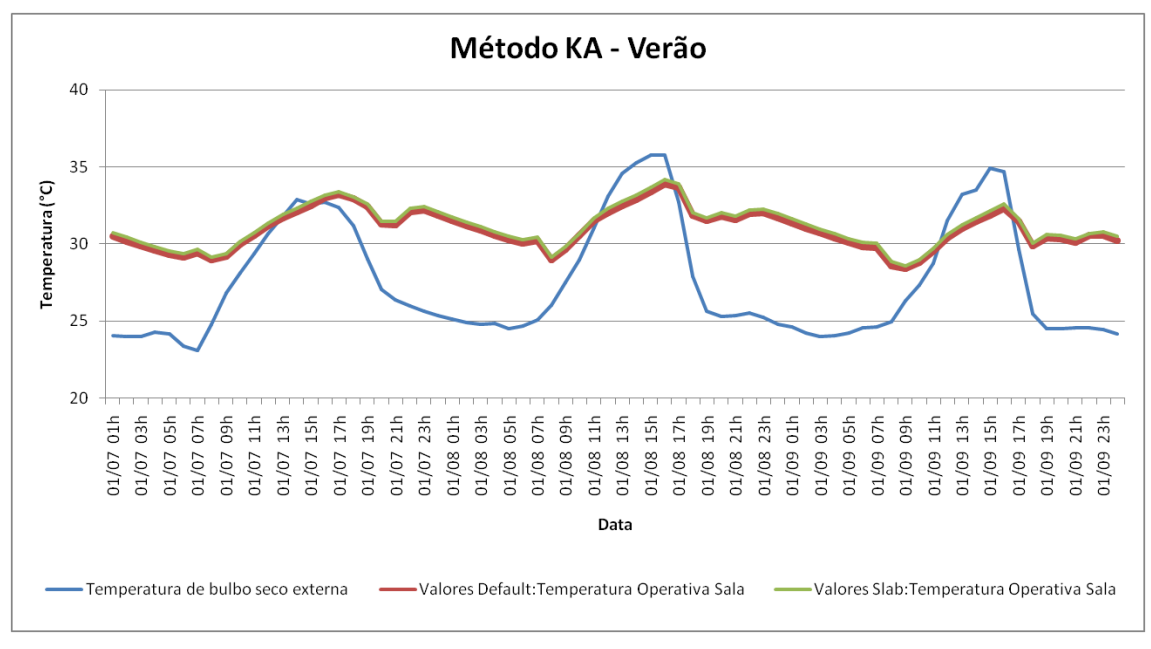

Figura 11. Temperatura externa de bulbo seco e temperatura operativa interna da sala - Verão - Método *KusudaAchenbach*.

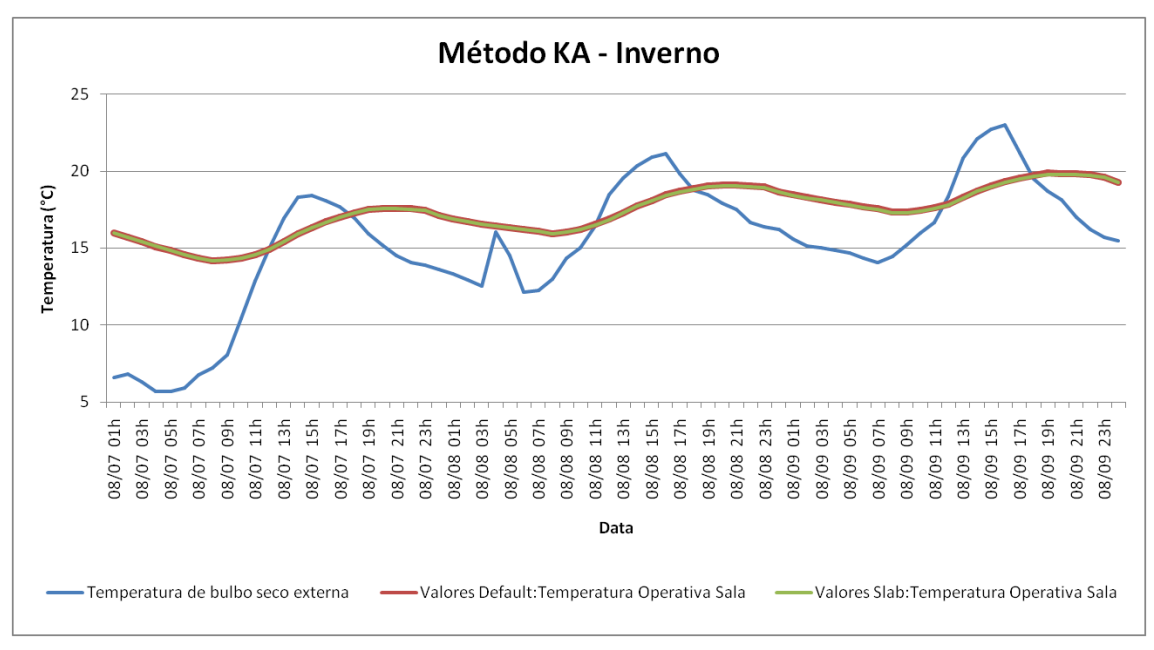

Figura 12. Temperatura externa de bulbo seco e temperatura operativa interna da sala - Inverno - Método *KusudaAchenbach*.

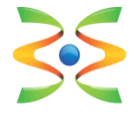

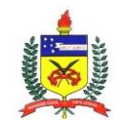

O fluxo de calor através do piso e as temperaturas da superfície de contato entre o solo e laje também foram analisados para o período de verão e para o período de inverno. Os resultados podem ser observados na Figura 13 e na Figura 14, respectivamente.

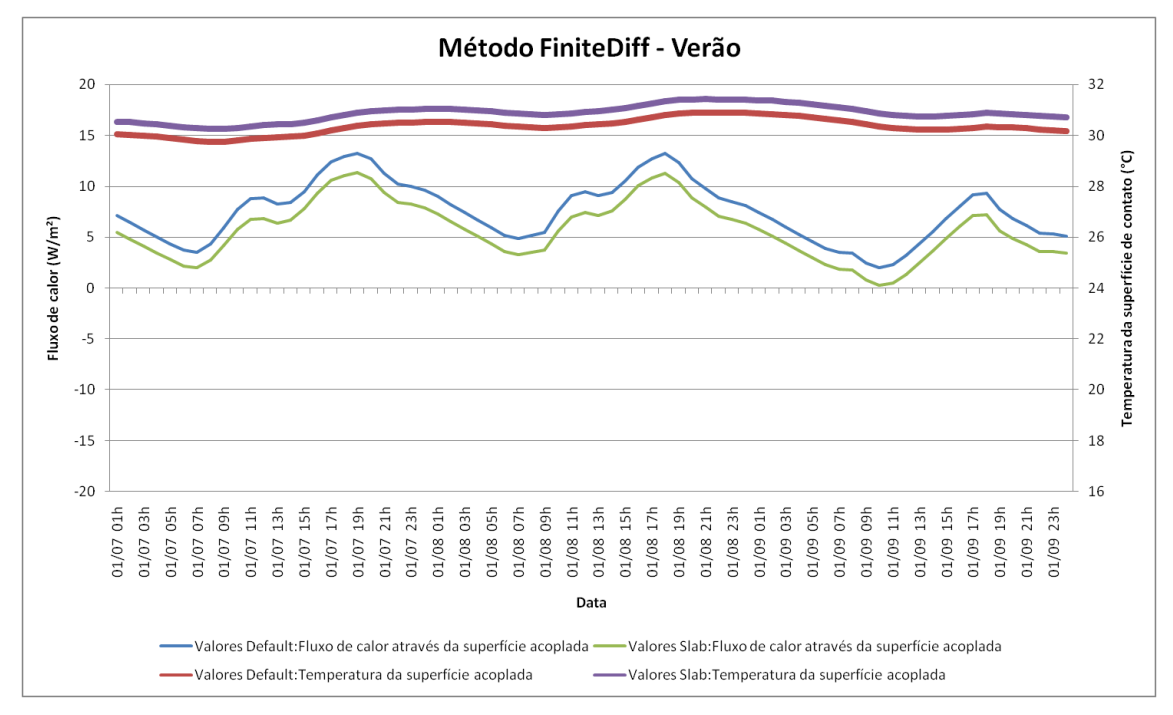

Figura 13. Fluxo de calor e temperatura da superfície de contato - Verão - Método *FiniteDifference*.

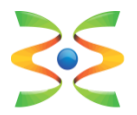

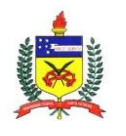

**UFSC – Universidade Federal de Santa Catarina Dep. de Engenharia Civil** www.ecv.ufsc.br

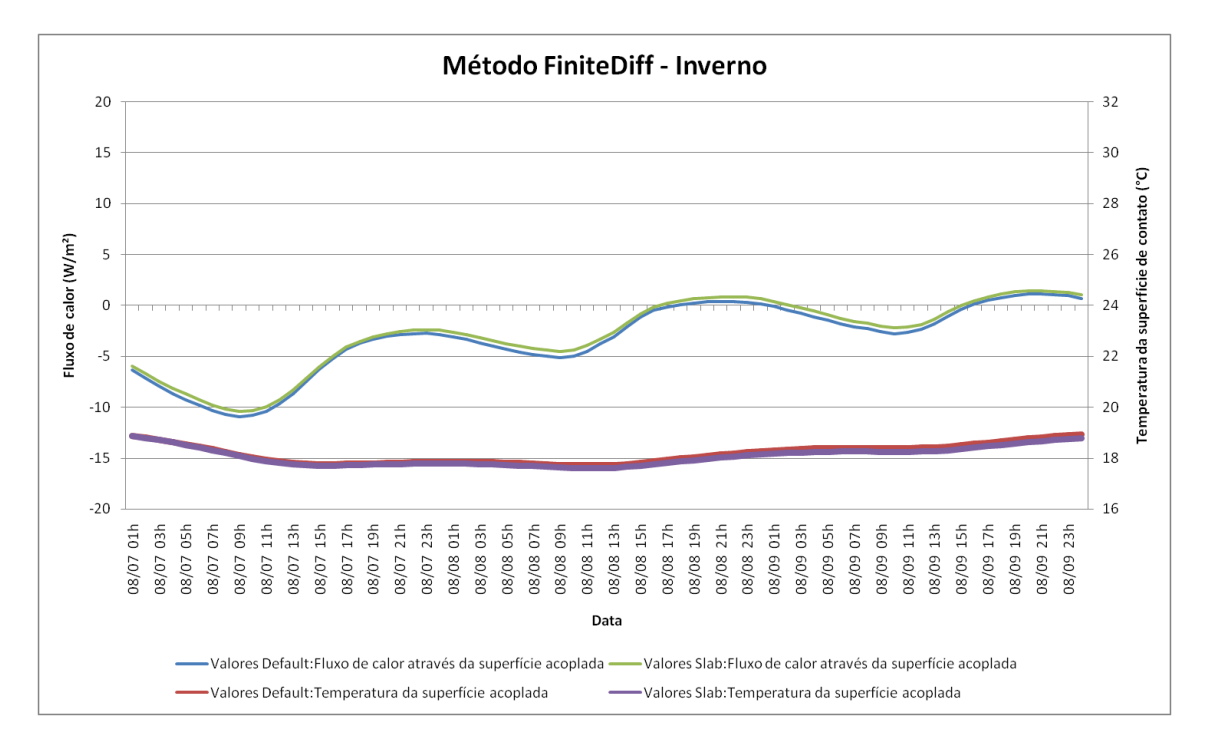

Figura 14. Fluxo de calor e temperatura da superfície de contato - Inverno - Método *FiniteDifference*.

Pode-se observar que, através da adoção dos valores *default*, foram obtidos resultados de temperatura menores para a superfície de contato entre solo e laje no verão, quando comparados aos resultados obtidos com a utilização de valores recomendados (*Slab*), e resultados praticamente equivalentes no inverno. No verão, temperaturas menores da superfície de contato (entre solo e laje) acarretam em uma maior diferença de temperatura entre a edificação e o domínio do solo, resultando em maiores valores de fluxo de calor entre os mesmos.

Os fluxos de calor mais elevados durante o verão iustificam as temperaturas operativas ligeiramente inferiores (Figura 09 e Figura 11) encontradas para a sala do modelo que utiliza os valores *default*. Consequentemente, devido aos fluxos de calor inferiores entre solo e laje, o modelo que adota os valores recomendados (*Slab*) apresenta temperaturas operativas ligeiramente superiores durante os períodos quentes do ano.

Quando o fluxo de calor apresenta valores positivos, significa que a superfície de contato entre laje e solo está recebendo calor proveniente da

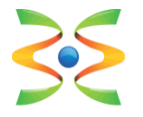

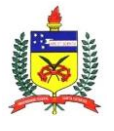

**UFSC – Universidade Federal de Santa Catarina Dep. de Engenharia Civil** www.ecv.ufsc.br

edificação. Sendo assim, para o período de verão, ao longo dos três dias analisados, pode-se observar que a edificação perde calor para o solo. Os valores máximos (picos) de fluxo de calor da edificação para o solo foram encontrados no final da tarde, período em que a edificação ainda apresenta temperaturas internas elevadas. Especialmente no período de verão (Figura 13), percebe-se que a temperatura da superfície de contato, entre a laje e o solo, varia de acordo com o aumento ou diminuição do fluxo de calor encontrado. Ao longo do inverno (Figura 14), a transferência de calor entre a edificação e solo apresenta um comportamento diferente. Analisando os resultados, percebe-se que o fluxo de calor teve seu sentido invertido. Por apresentar fluxo de calor negativo durante o período analisado de inverno, a edificação recebe calor do solo, ou seja, a superfície de contato cede calor para a edificação. Apesar da utilização de métodos diferentes, a mesma tendência explicada neste parágrafo é observada na Figura 15 e na Figura 16.

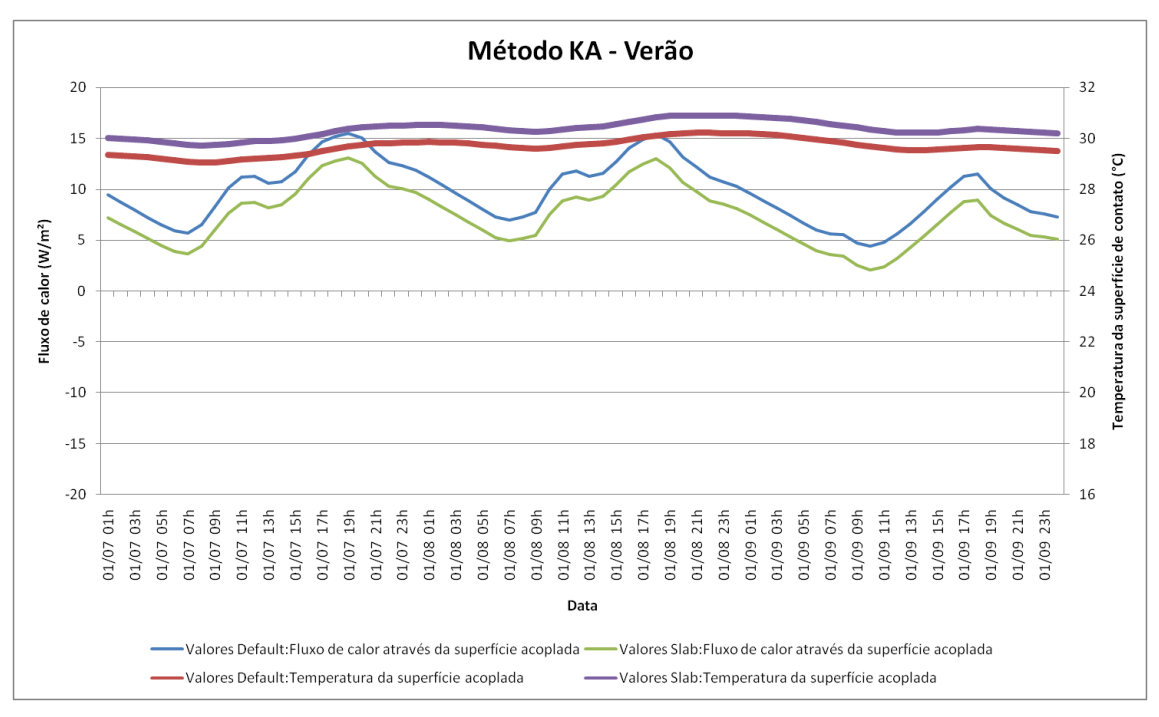

Figura 15. Fluxo de calor e temperatura da superfície de contato - Verão - Método *KusudaAchenbach*.

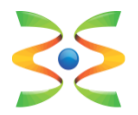

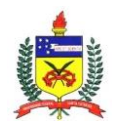

**UFSC – Universidade Federal de Santa Catarina Dep. de Engenharia Civil** www.ecv.ufsc.br

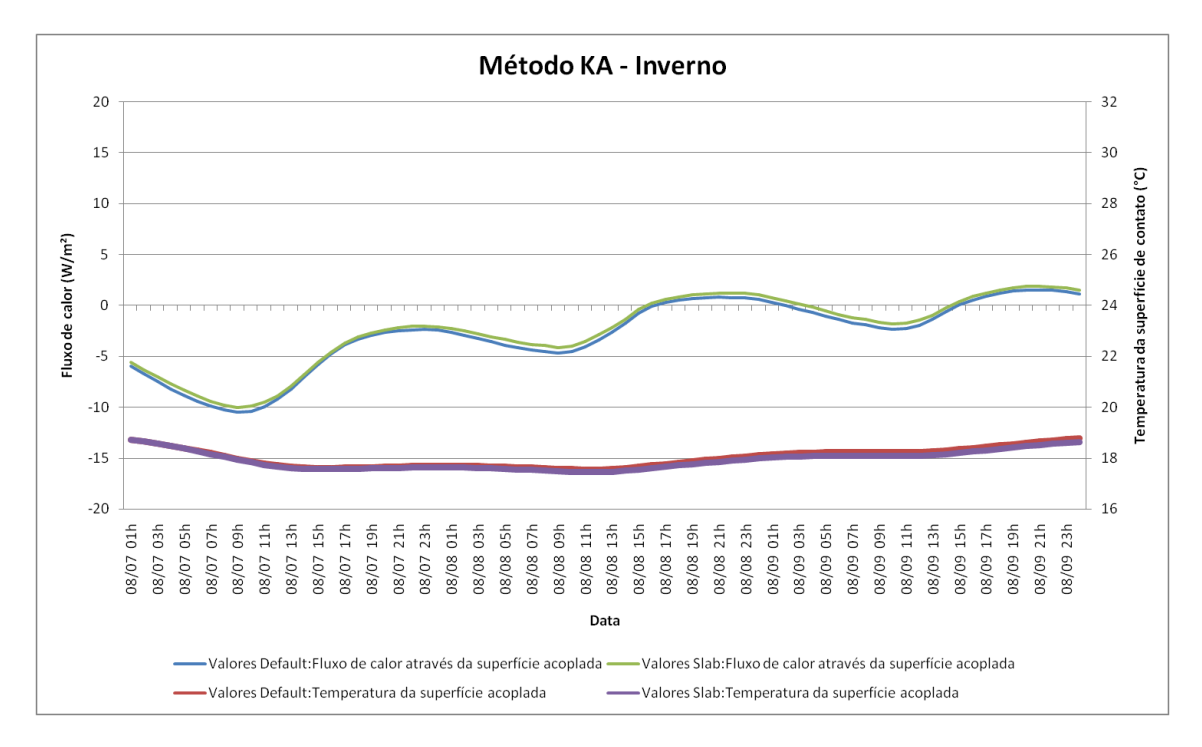

Figura 16. Fluxo de calor e temperatura da superfície de contato - Inverno - Método *KusudaAchenbach*.

A análise dos resultados também permite perceber diferenças obtidas entre os dois modelos de cálculo abordados pelo exemplo: *FiniteDifference* e *KusudaAchenbach.* No verão, o método de *KusudaAchenbach* apresentou valores superiores de fluxo de calor em relação ao método de *FiniteDifference*. Esta diferença pode ser verificada comparando-se os valores de fluxo apresentados pela Figura 13 (*FiniteDifference*) e na Figura 15 (*KusudaAchenbach*).

## <span id="page-21-0"></span>**4. Considerações finais**

Este manual foi desenvolvido com o objetivo de auxiliar o usuário do programa *EnergyPlus* a inserir parâmetros para simular edificações em contato com o solo através do objeto *GroundDomain:Slab*. Os dados de entrada necessários foram detalhados através da aplicação de um exemplo para uma edificação residencial. A análise dos resultados do exemplo possibilitou verificar a influência da escolha dos métodos adotados (*FiniteDifference* ou

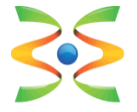

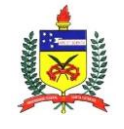

*KusudaAchenbach*) e a definição dos valores para os parâmetros referentes ao solo (*default* ou *slab*) a serem utilizados na simulação.

# <span id="page-22-0"></span>**5. Referências**

- DOE Departamento de Energia dos Estados Unidos. **Programa de simulação computacional EnergyPlus**. Disponível em <http://apps1.eere.energy.gov/buildings/energyplus/> Acesso em: 21 de Outubro de 2015.
- ENERGYPLUS. Engineering Reference. **Fórmulas e métodos de cálculo adotados pelo programa** *EnergyPlus*. Versão 8.4, 2015a.
- ENERGYPLUS. Auxiliary Programs. **Programas auxiliares para facilitar o uso do programa** *EnergyPlus*. Versão 8.4, 2015b.
- ENERGYPLUS. Input/Output Reference. **Dados de entrada e saída do programa** *EnergyPlus*. Versão 8.4, 2015c.

KUSUDA, T.; ACHENBACH, P. 1965. **Earth Temperature and Thermal Diffusivity at Selected Stations in the United States**, ASHRAE Transactions 71(1): 61–75.

XING, L. 2014. **Estimations of Undisturbed Ground Temperatures using Numerical and Analytical Modeling**. Ph.D. Diss. Oklahoma State University, Stillwater, OK.